## **Leggi dati da Scarico**

Questo programma serve per leggere i dati delle timbrature dallo scarico degli orologi

Alla sua apertura l'applicativo si presenterà come segue:

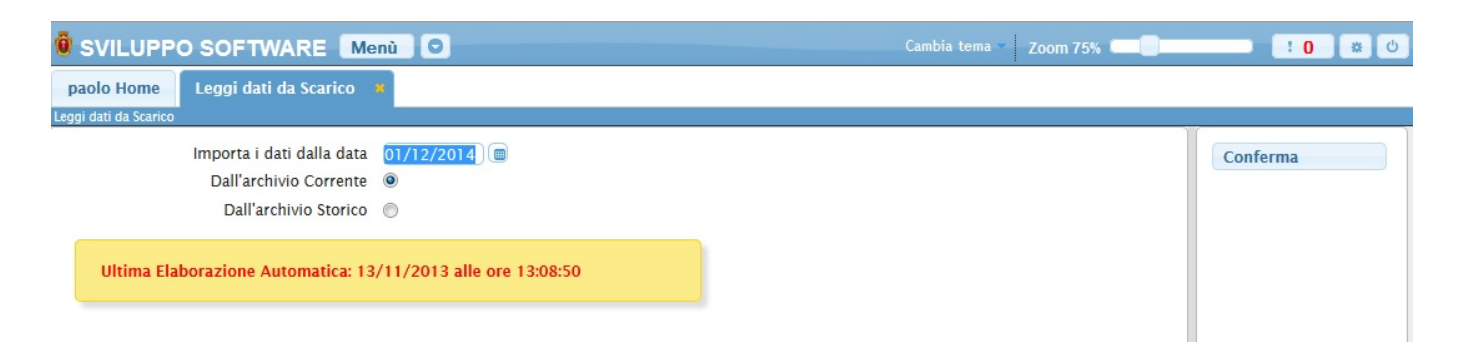

Nel campo **Importa i dati dalla data** và immessa la data di partenza del dalla lettura dei dati

Selezionando il campo **Dall'archivio corrente** si importeranno i dati dallo scarico corrente

Selezionando il campo **Dall'archivio storico** si importeranno i dati dal file dello storico

Per completare l'operazione basterà cliccare sul bottone **Conferma**

From: <https://wiki.nuvolaitalsoft.it/> - **wiki**

Permanent link: **[https://wiki.nuvolaitalsoft.it/doku.php?id=guide:timbrature:leggi\\_dati\\_da\\_scarico](https://wiki.nuvolaitalsoft.it/doku.php?id=guide:timbrature:leggi_dati_da_scarico)**

Last update: **2018/03/19 10:45**

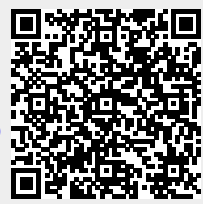